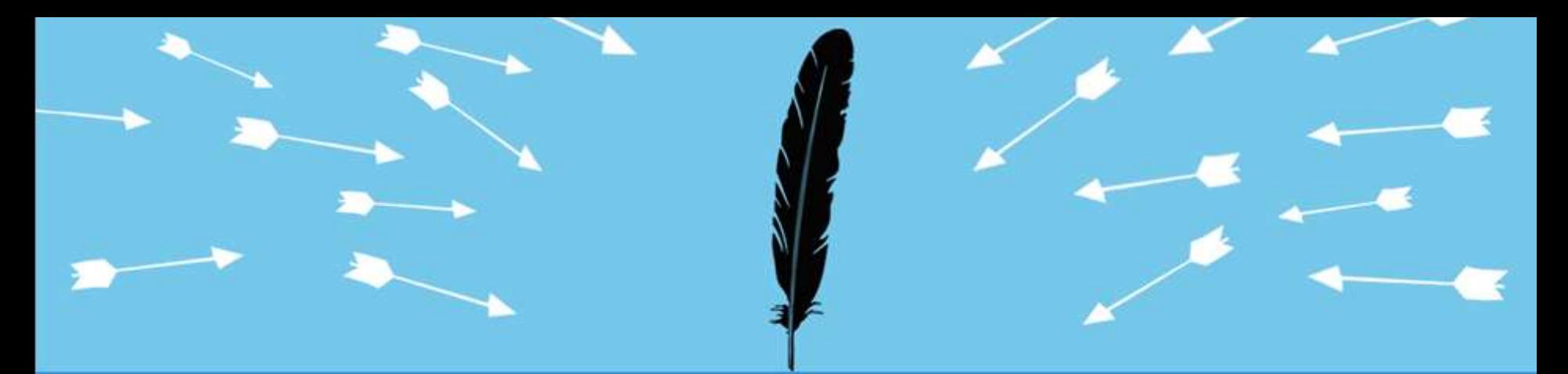

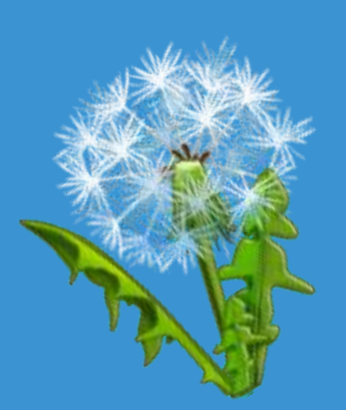

## **Advanced (Persistent) Binary Planting**

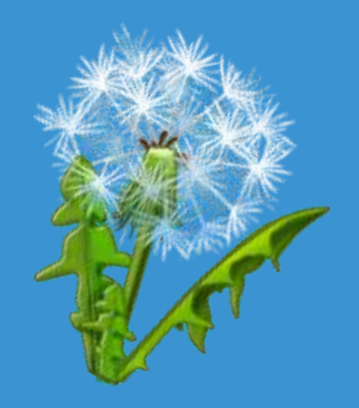

**Mitja Kolsek ACROS**

Insert presenter logo here Session Classification: Advanced Session ID: HT2-302

RSACONFERENCE2012

### **Today's Menu**

Desert Guidelines

Appetizer Quick Recap Of Binary Planting Entrée Persistence In Software Main course Persistence On Computer

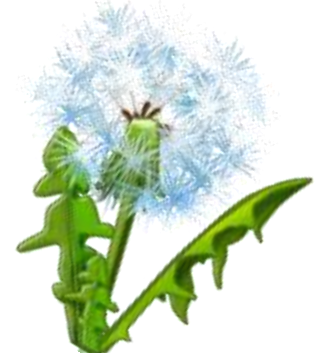

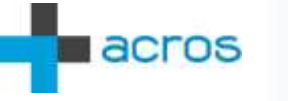

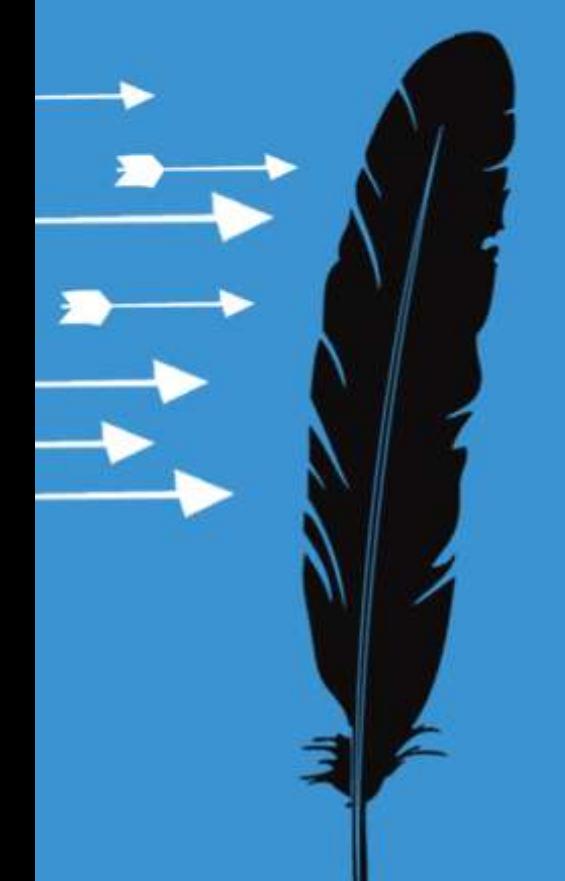

## **Binary Planting Quick Summary**

*DLL hijacking, DLL preloading, Insecure library loading, ...*

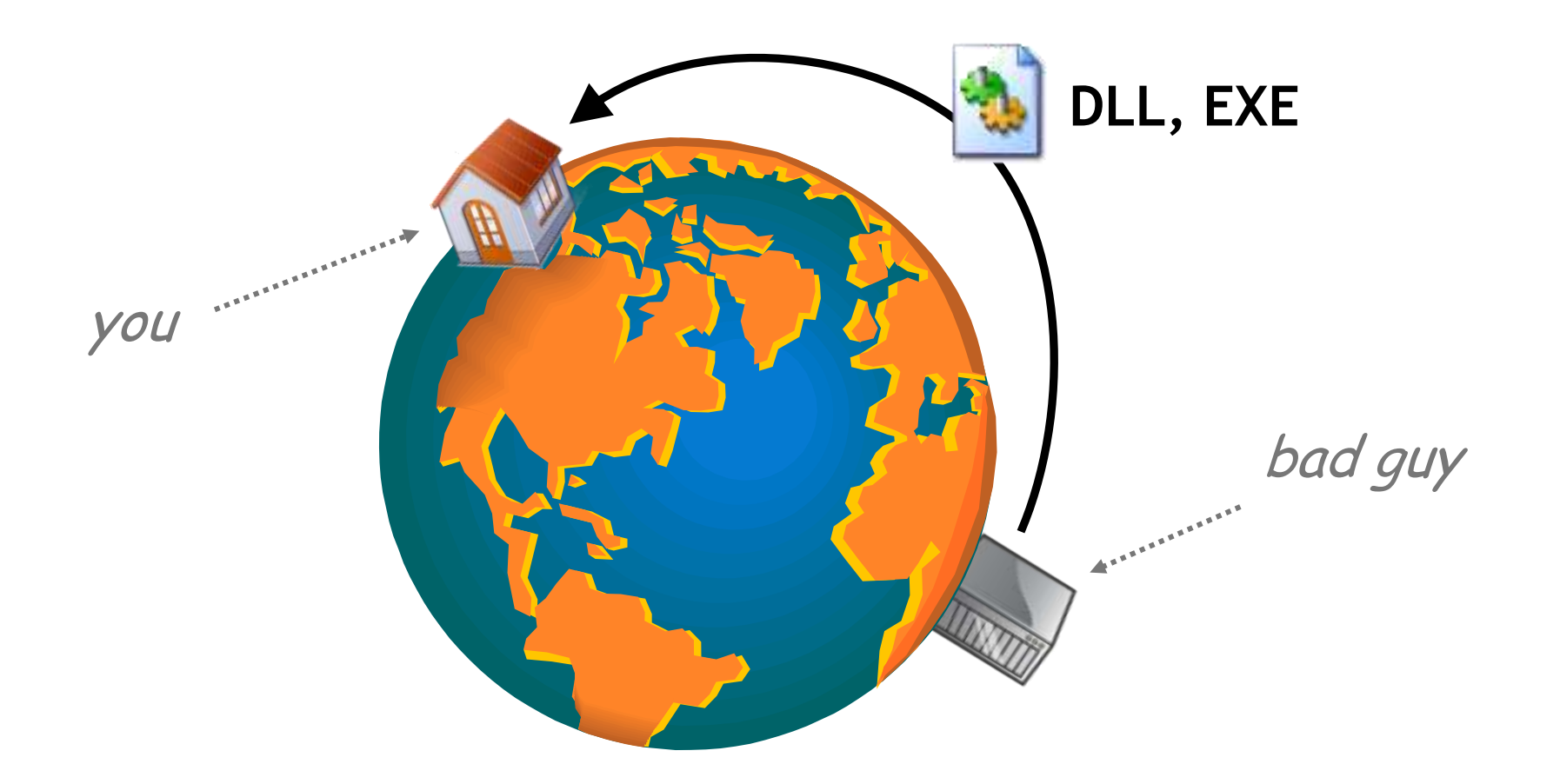

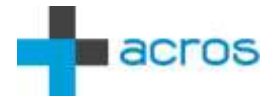

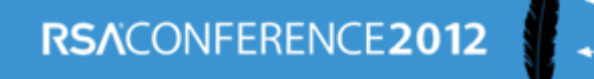

## **DLL Search Order**

### **LoadLibrary("SomeLib.dll")**

- **1. The directory from which the application loaded**
- **2. C:\Windows\System32**
- **3. C:\Windows\System**
- **4. C:\Windows**
- **5. Current Working Directory (CWD)**
- **6. PATH**

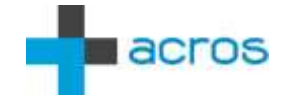

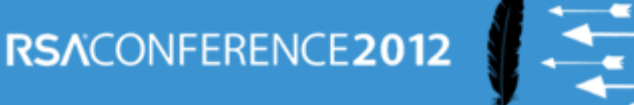

## **EXE Search Order**

### **CreateProcess("SomeApp.exe")**

- **1. The directory from which the application loaded**
- **2. Current Working Directory (CWD)**
- **3. C:\Windows\System32**
- **4. C:\Windows\System**
- **5. C:\Windows**
- **6. PATH**

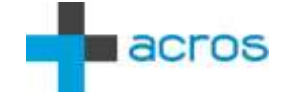

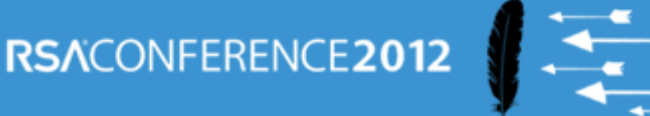

## **EXE Search Order**

### **ShellExecute("SomeApp.exe")**

- **1. Current Working Directory (CWD)**
- **2. C:\Windows\System32**
- **3. C:\Windows\System**
- **4. C:\Windows**
- **5. PATH**

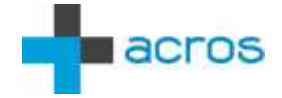

## **Initial Research**

- Extended scope: Launching EXEs
- Improved attack vector: WebDAV
- 200+ Windows apps = 500+ binary planting bugs
- Guidelines for developers, administrators
	- www.binaryplanting.com/guidelinesDevelopers.htm
	- www.binaryplanting.com/guidelinesAdministrators.htm
- **Filter Changer Binary Planting Exposure Test** 
	- www.binaryplanting.com/test.htm

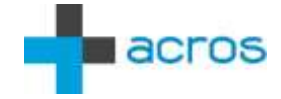

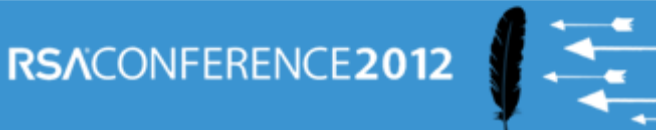

## **Advanced Research**

- COM-Servers, "special folders"
- **Setting CWD through IE**
- **Exploits** 
	- IE8 on Windows XP two clicks on a web site
	- IE9 on Windows 7 right click, add to archive
- **File planting** 
	- Java **.hotspotrc** planting
	- Chrome **pkcs11.txt** planting

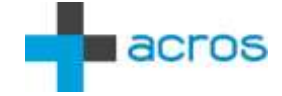

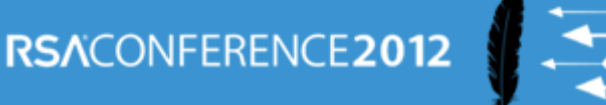

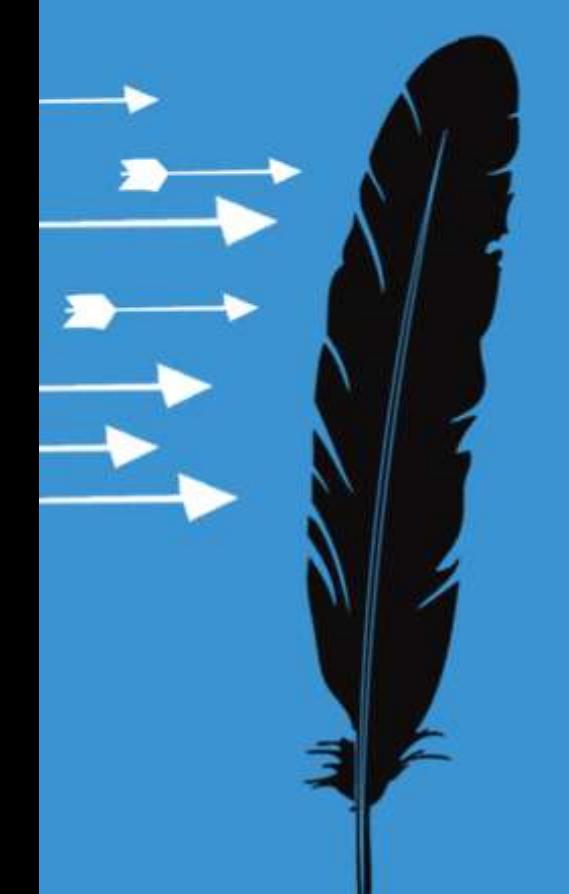

## **Persistence In Software**

*"The bug that just won't go away"*

## **Microsoft (Sysinternals) Process Monitor**

- 1. Filter = "Path Contains <our-path>"
- 2. Launch Application
- 3. Exclude irrelevant activities
- 4. Look for DLL and EXE accesses
- 5. Plant DLL/EXE
- 6. Re-launch Application
- 7. If successful, see call stack

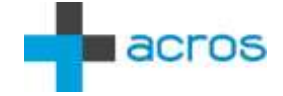

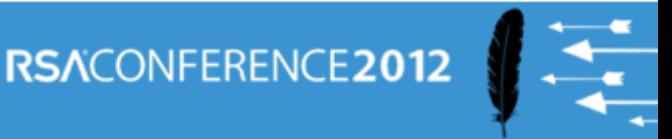

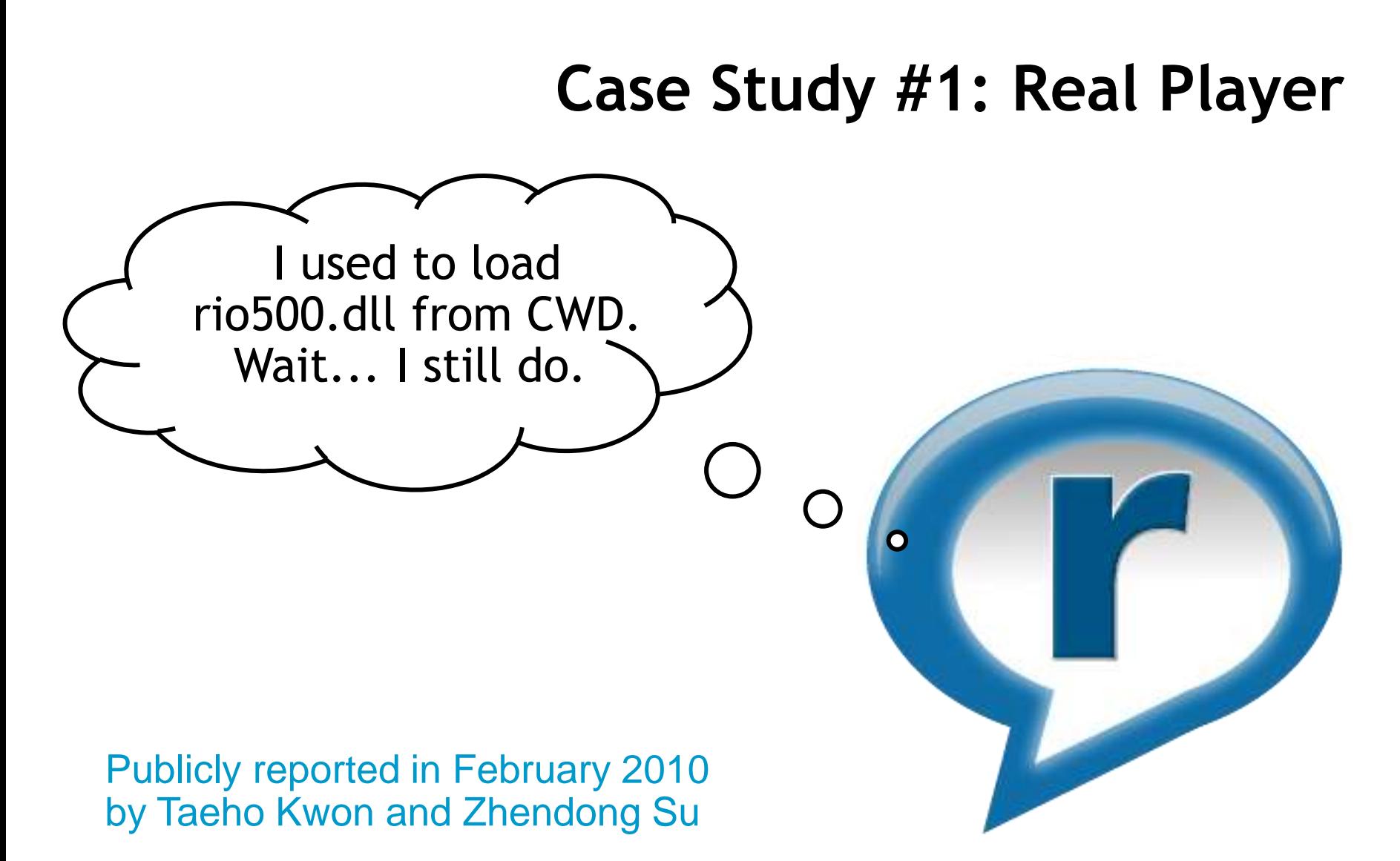

http://www.cs.ucdavis.edu/research/tech-reports/2010/CSE-2010-2.pdf

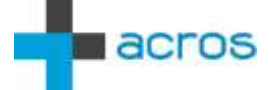

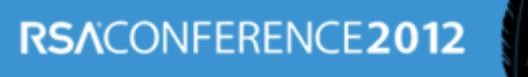

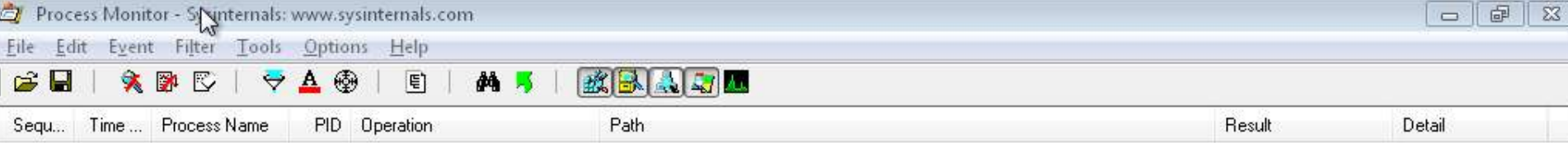

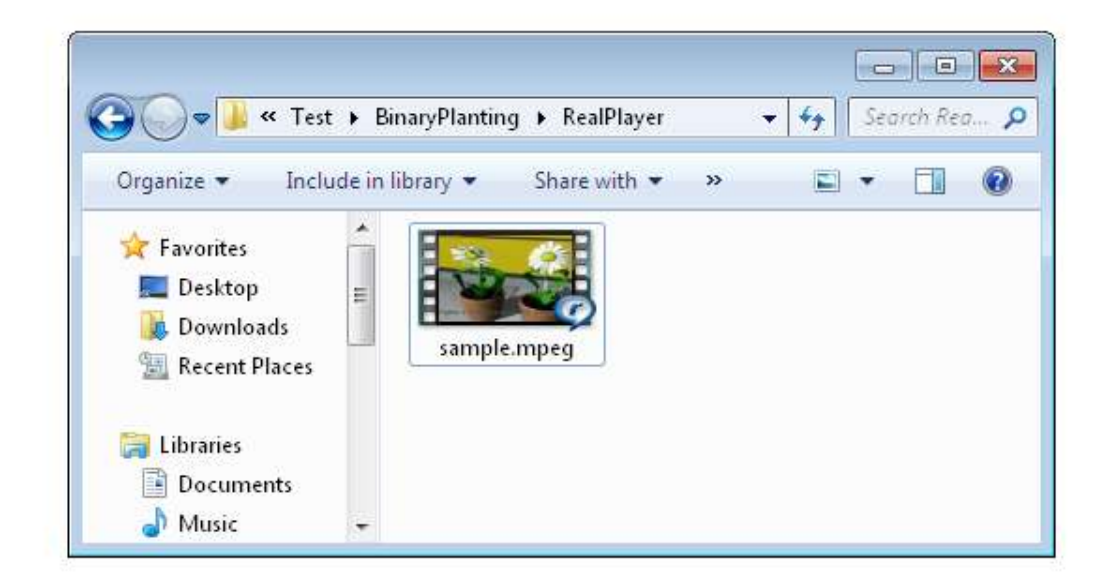

SL  $\sim$   $\approx$   $\approx$   $\frac{4:29 \text{ PM}}{11/13/2011}$ 

No events (capture disabled)

Backed by page file

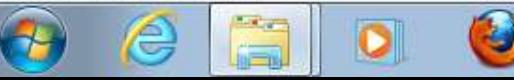

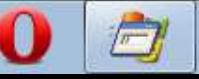

## **False Positives**

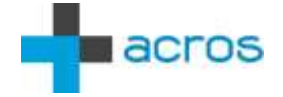

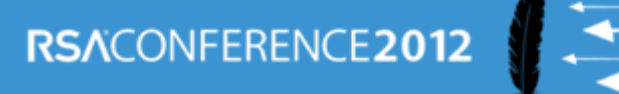

Process Monitor - Sysin Prinals: www.sysinternals.com

File Edit Event Filter Tools Options Help

#### $\sqrt{2}$  $9 - 6$ KRACK  $\epsilon$  H ▣ **确 写**

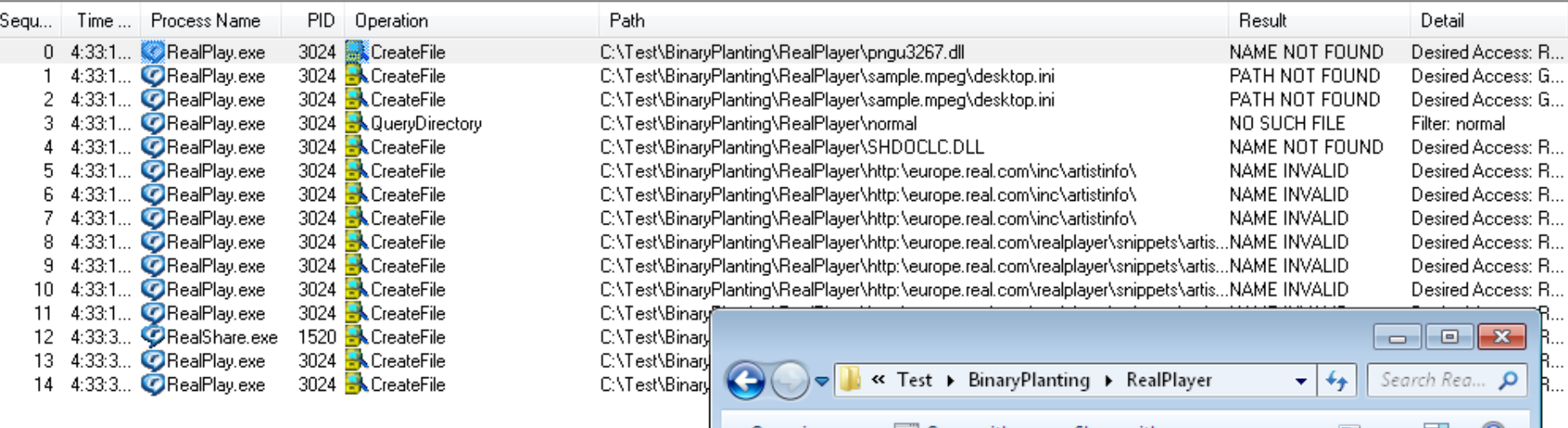

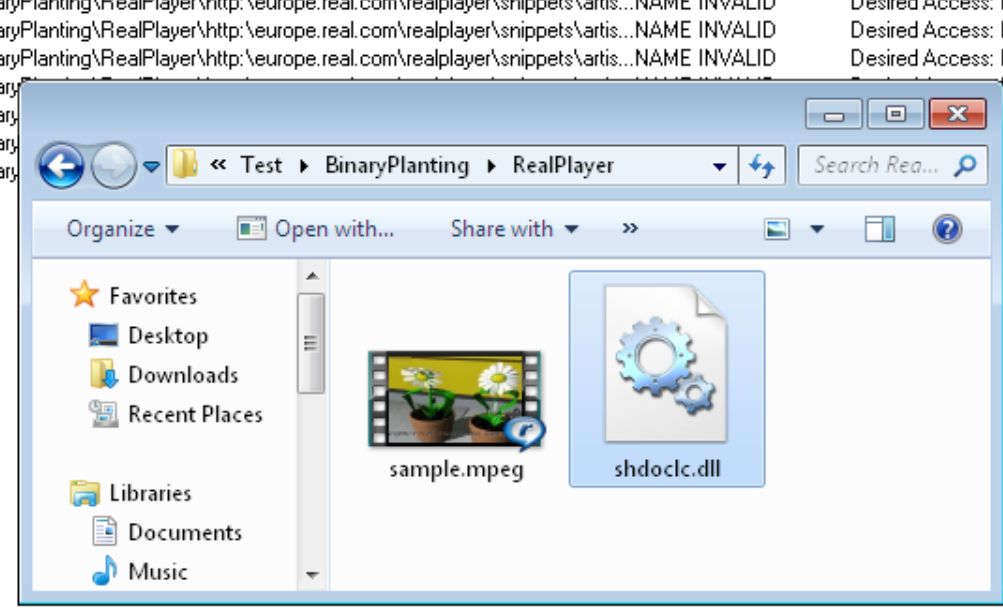

Showing 15 of 95 events (15%)

Backed by page file

U

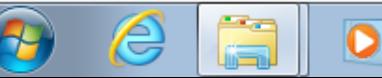

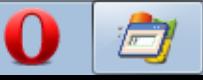

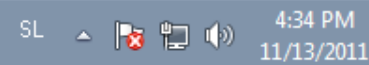

 $\boxed{a}$   $\boxed{3}$ 

## **Real Player on Windows XP (mpeg)**

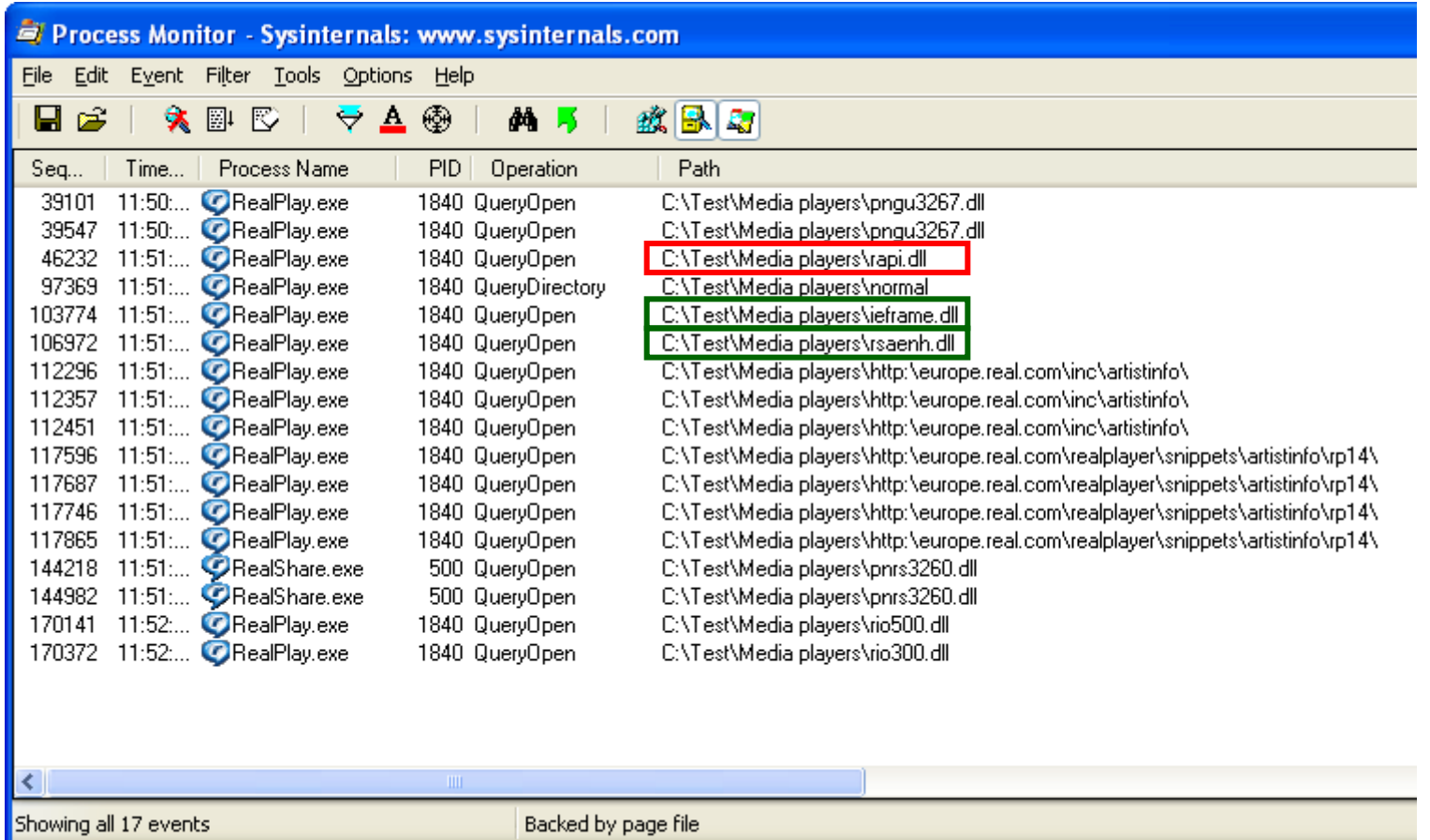

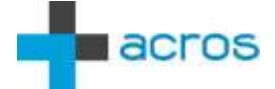

## **Real Player on Windows XP (avi)**

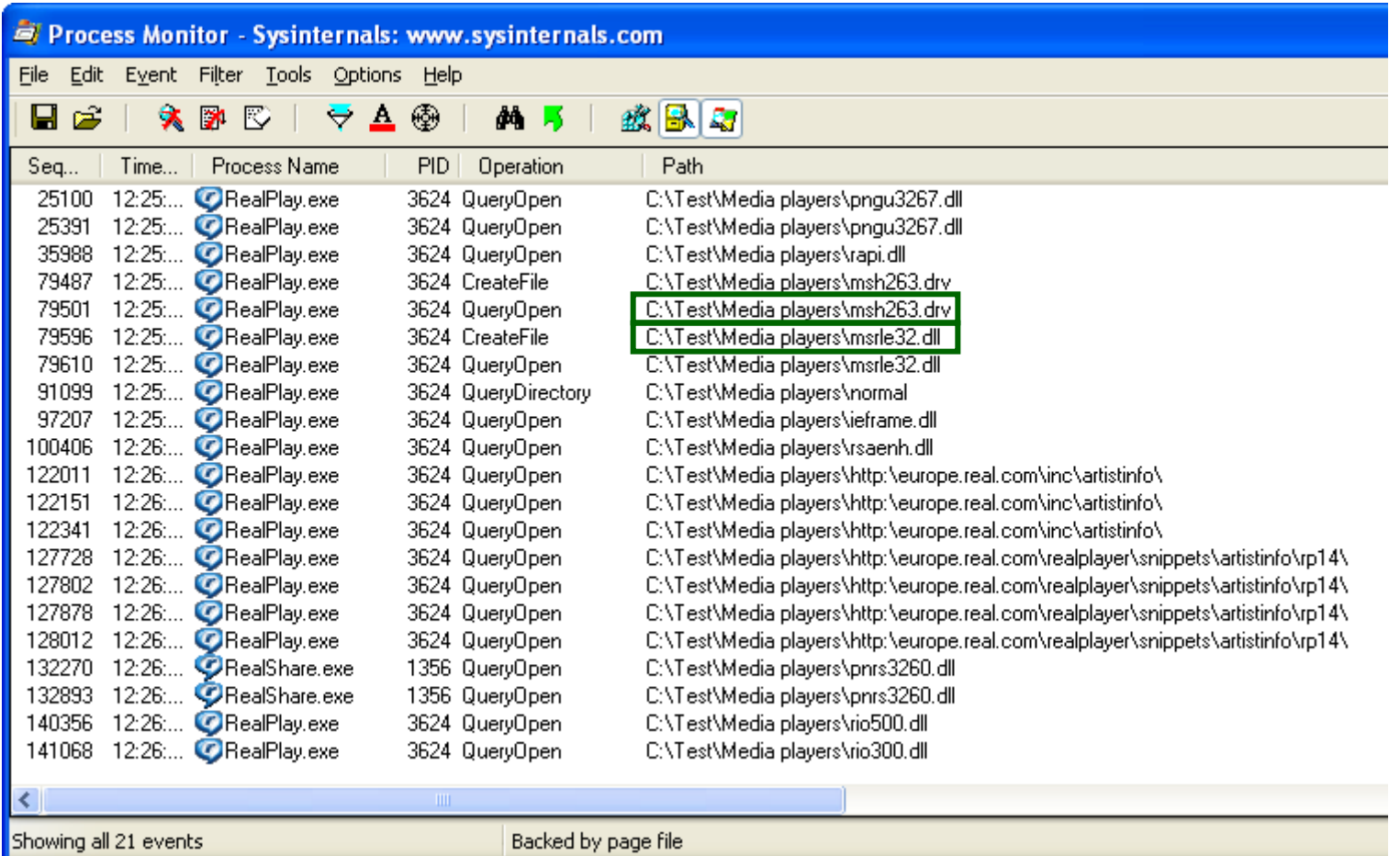

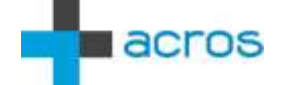

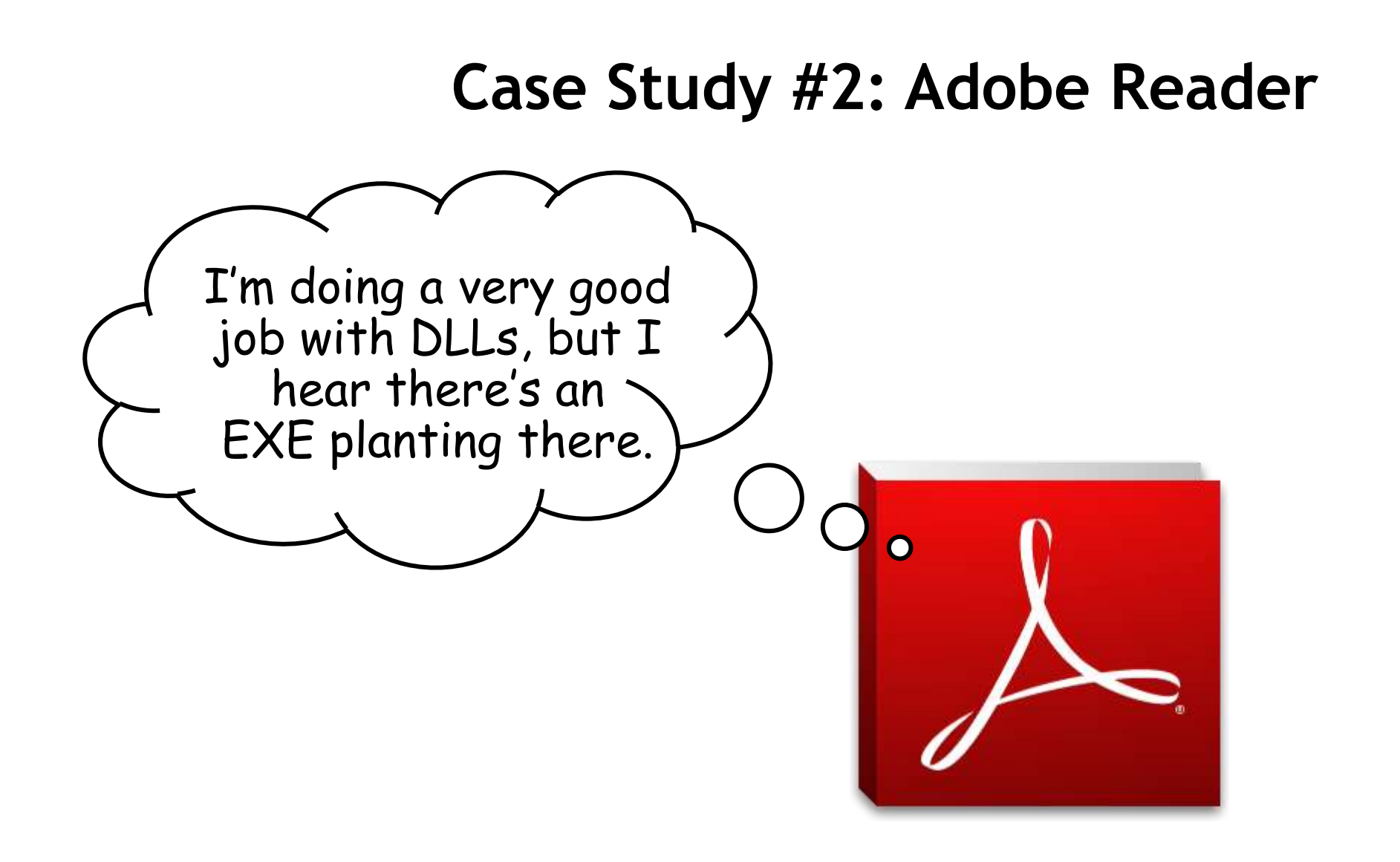

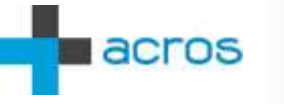

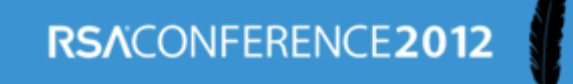

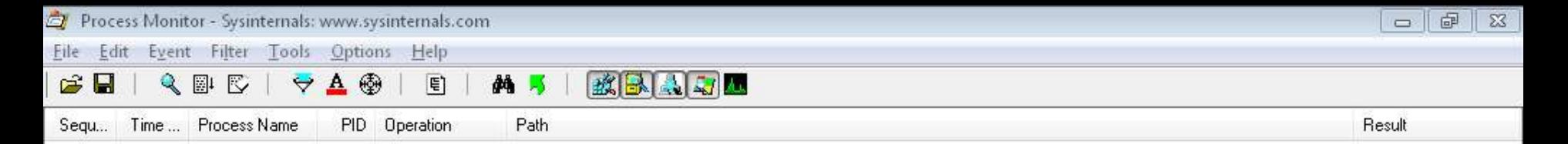

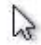

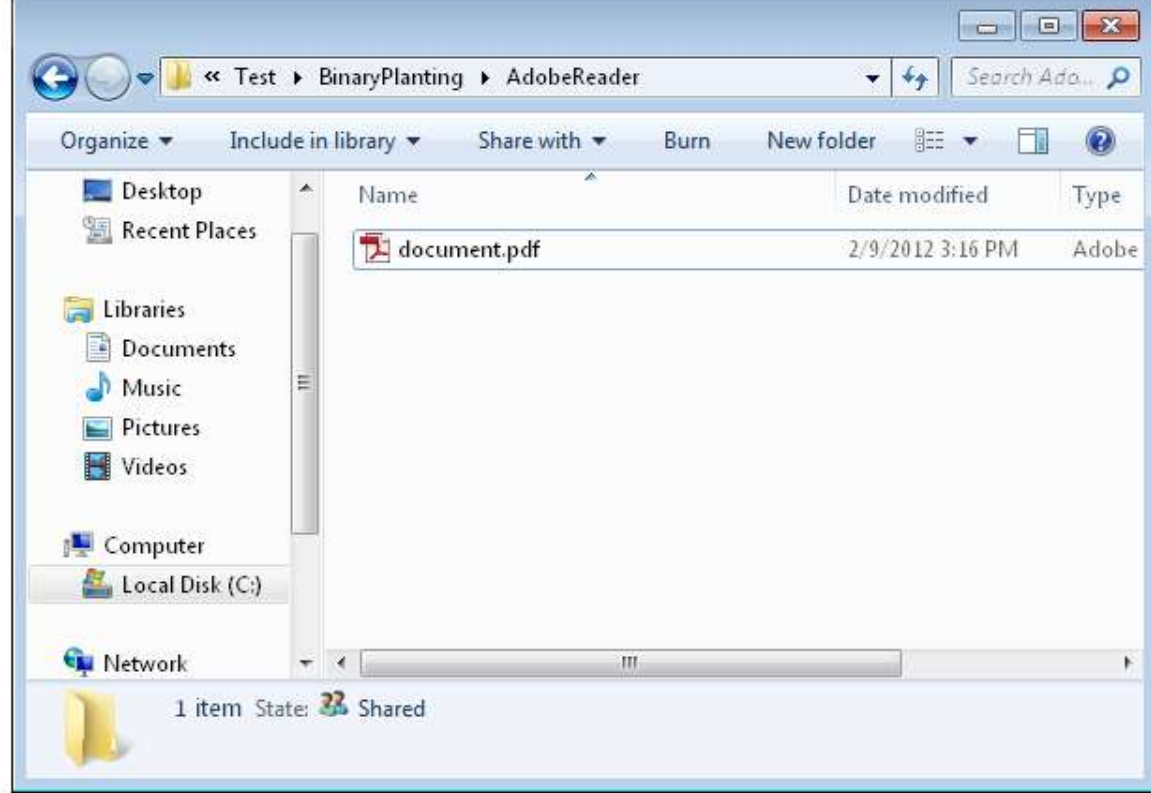

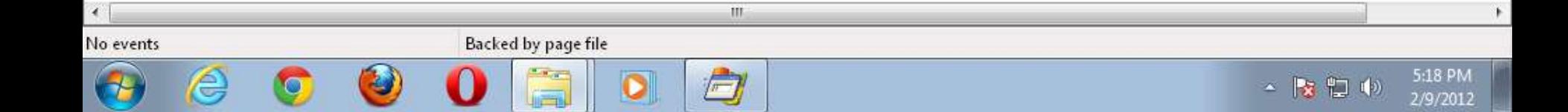

## **Binary Planting Issues Found**

### Real Player

- 1. WinXP: RealPlay.exe loading planted rapi.dll upon startup
- 2. Win7: RealPlay.exe loading planted SHDOCLC.DLL upon startup
- 3. RealPlay.exe loading planted rio500.dll upon exit
- 4. RealPlay.exe loading planted rio300.dll upon exit
- 5. RealShare.exe loading planted pnrs3260.dll upon startup

### Adobe Reader

6. AcroRd32.exe loading planted msiexec.exe (outside sandbox) upon reparing the Reader installation

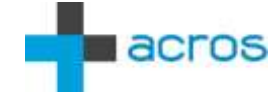

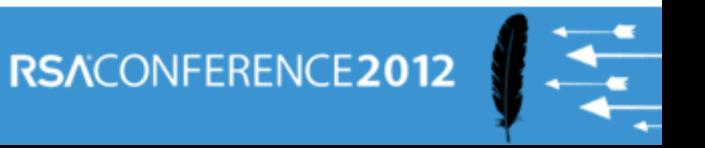

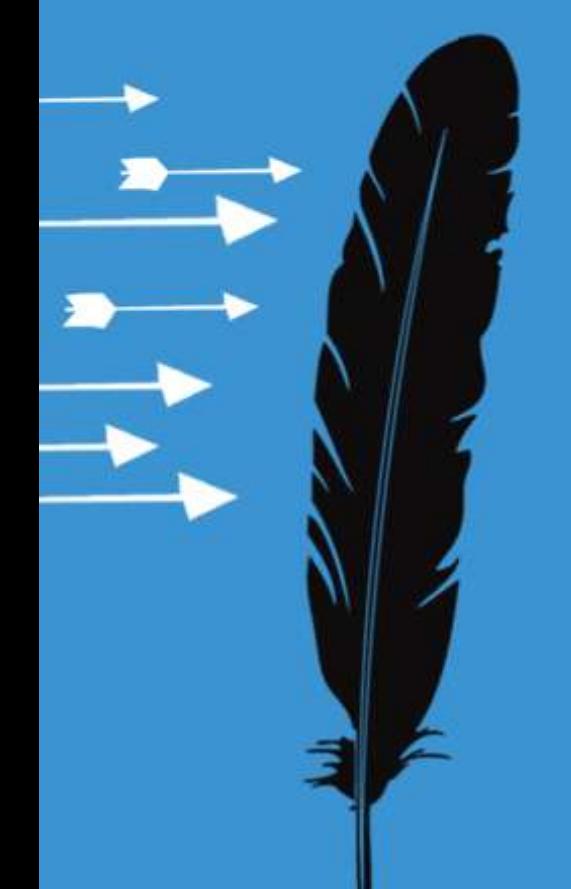

## **Persistence On Computer**

*Plant Once, Exploit Many Times*

## **DLL Search Order**

### **LoadLibrary("SomeLib.dll")**

- **1. The directory from which the application loaded**
- **2. C:\Windows\System32**
- **3. C:\Windows\System**
- **4. C:\Windows**
- **5. Current Working Directory (CWD)**
- **6. PATH**

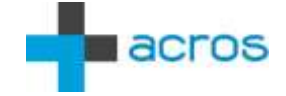

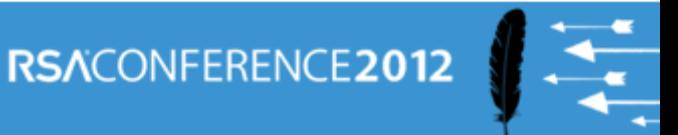

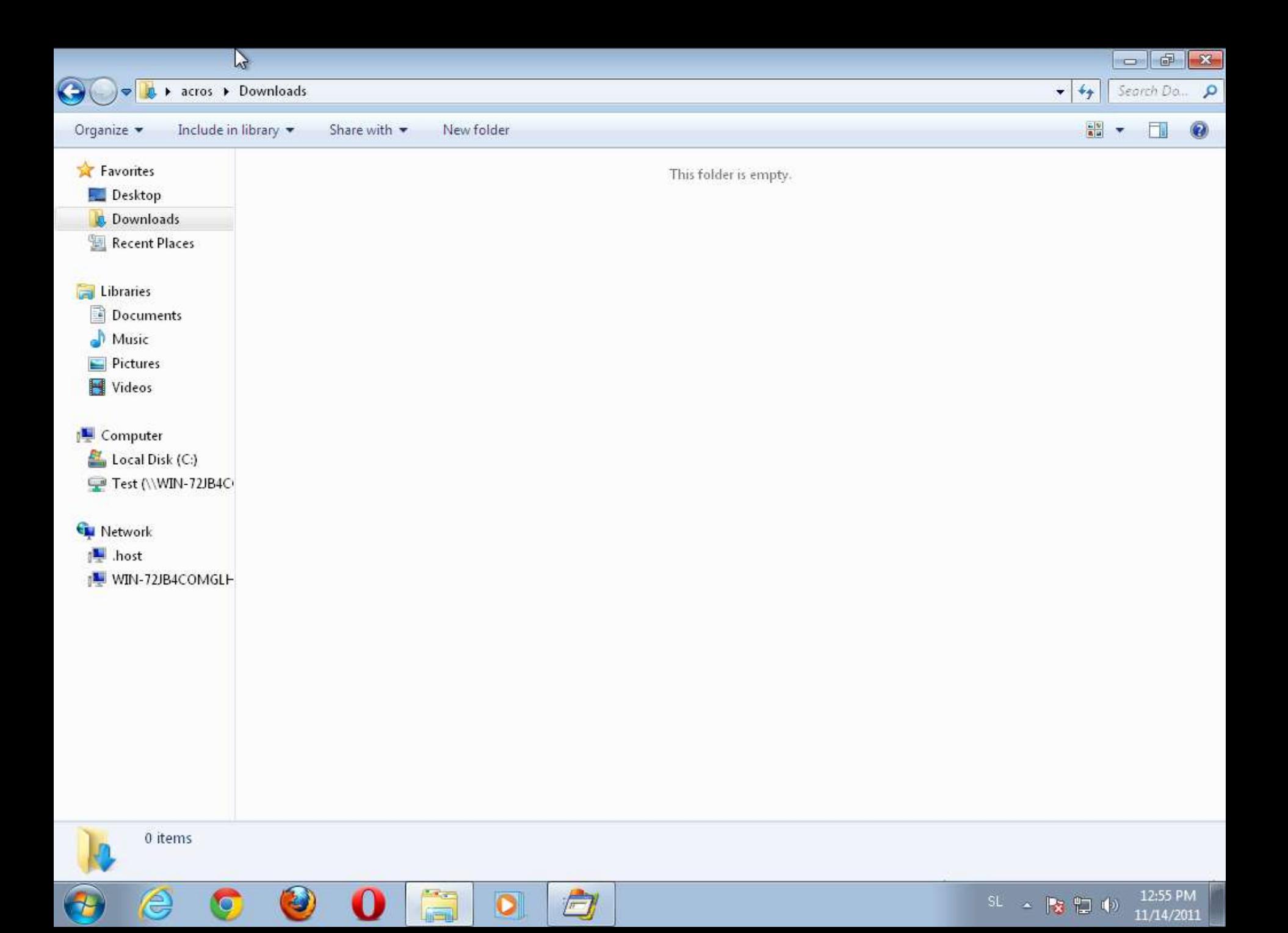

## **Turning the Downloads Folder into a DLL Mine Field**

(Original Clickjacking Remix)

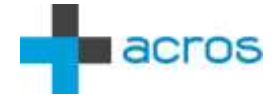

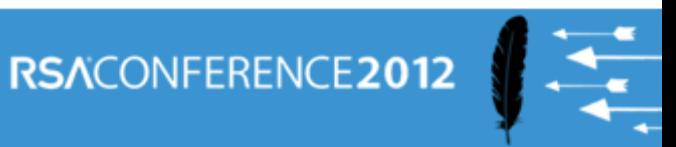

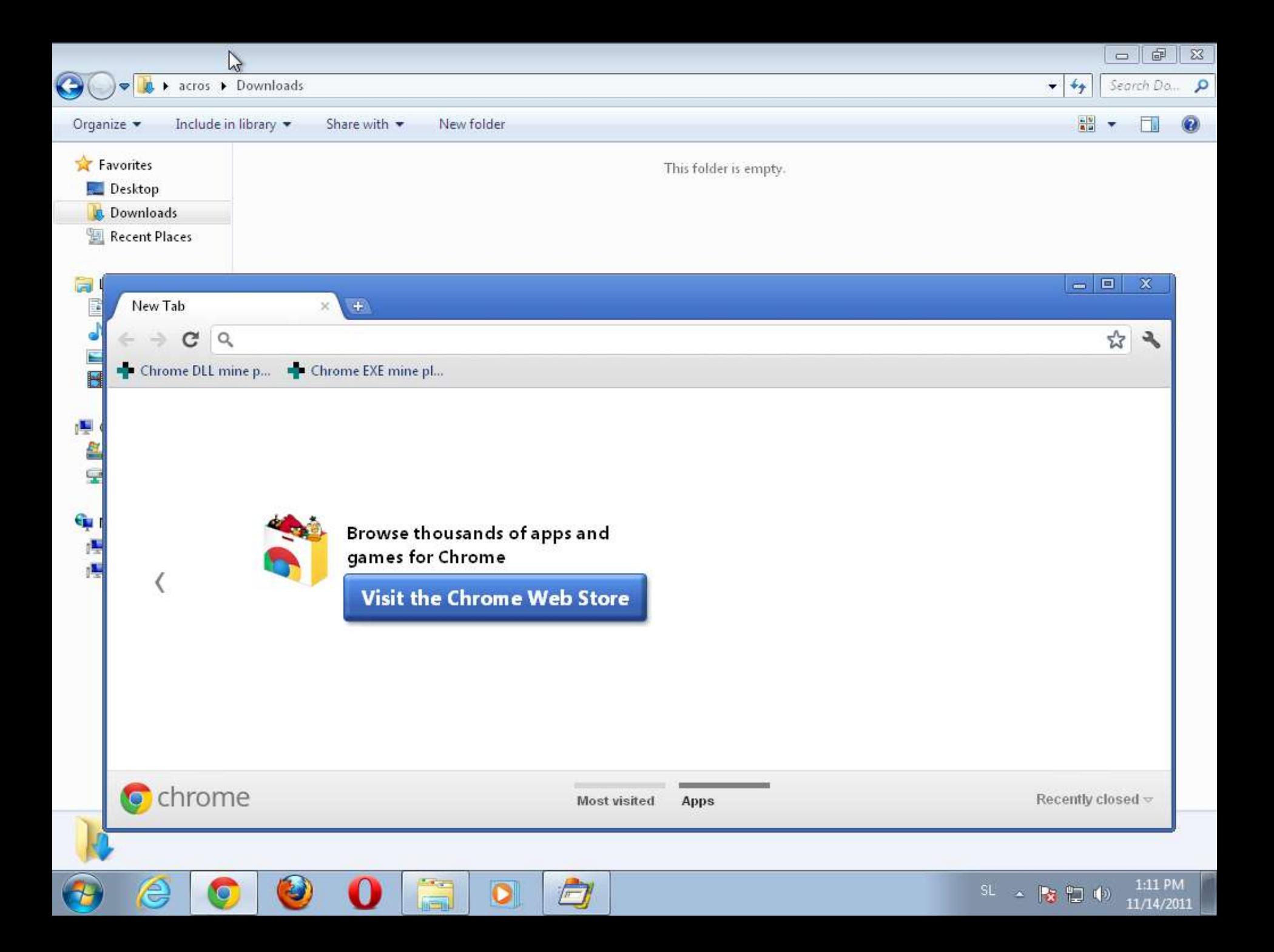

## **Turning the Downloads Folder into an EXE Mine Field**

("Ask no questions")

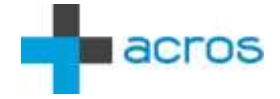

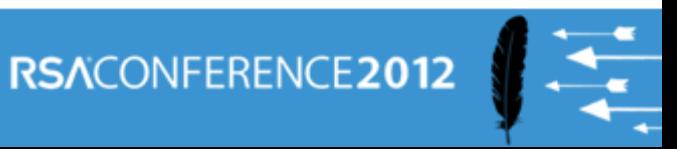

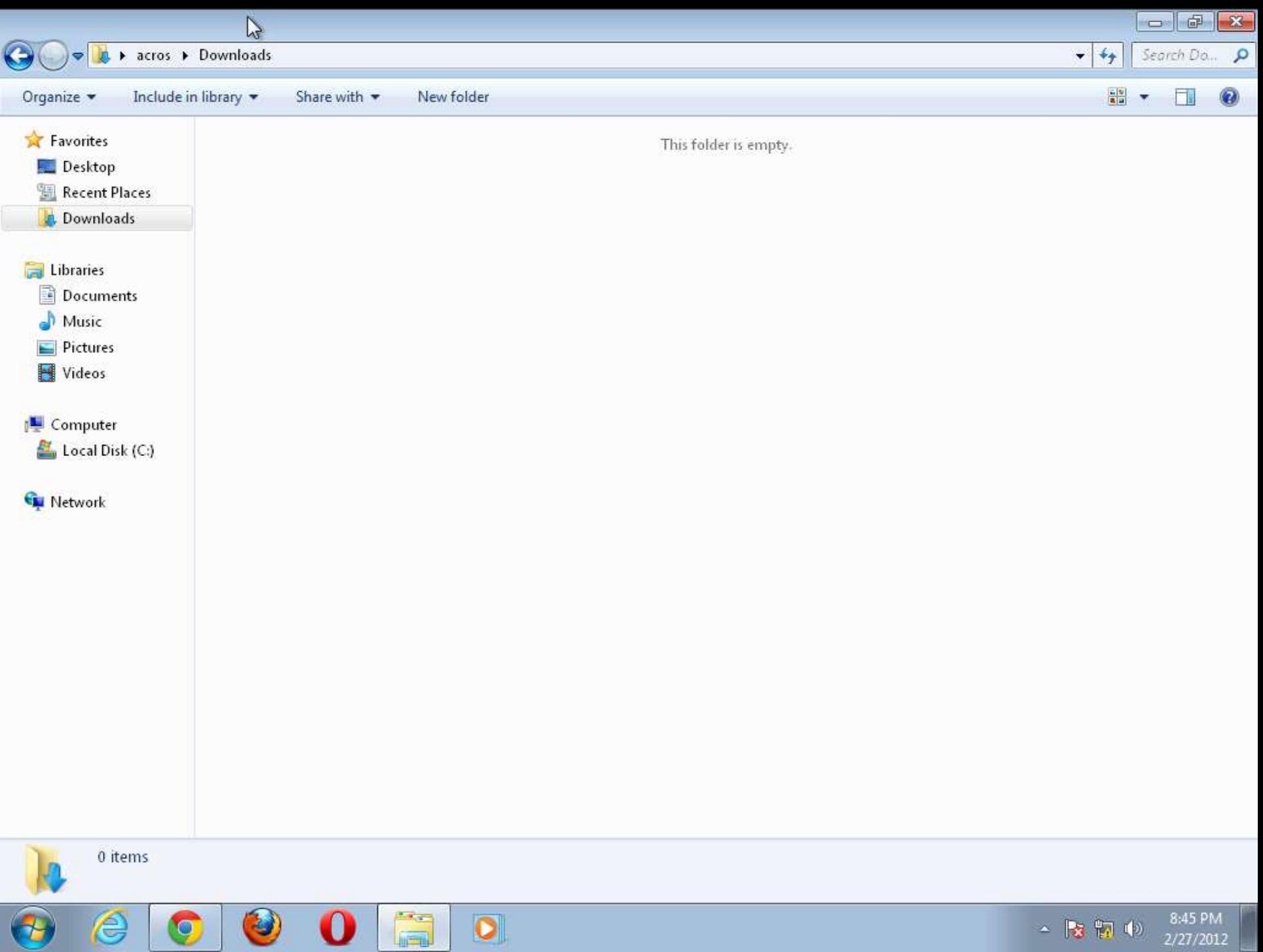

## **Advanced Persistent Benefits**

- Persistent "download today, exploit later"
- **Survives browser switching**
- Installers get elevated privileges when asked
- No dependence on current working directory
- **Fully automated**

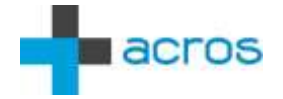

## **"Credits"**

- Installers loading DLLs from their neighborhood
- InstallShield calls "msiexec.exe" without full path
- Browsers keep downloads until manually deleted
- Browsers share the Downloads folder
- Chrome download clickjackable
- Chrome EXE download fully automated

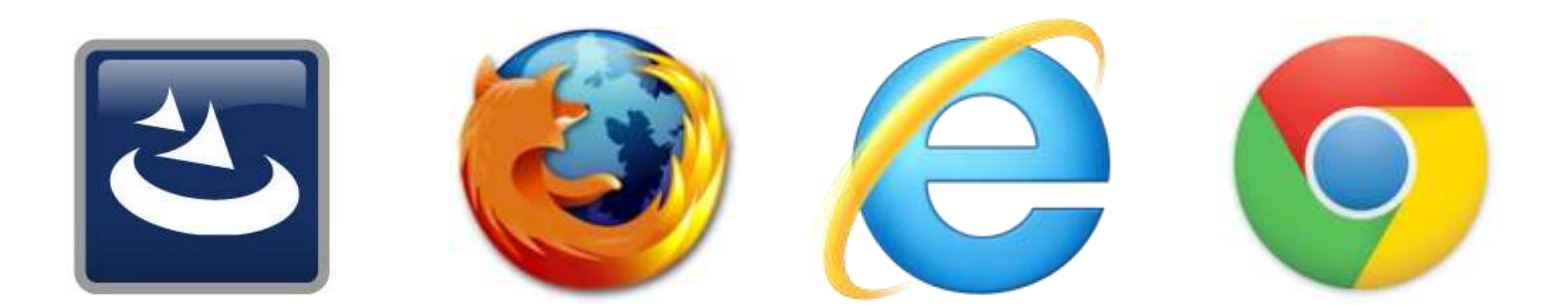

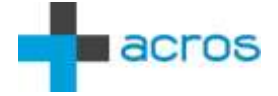

## **Two Plus Two Is... An Attack Scenario**

("Chrome, Reader, GMail and a pinch of curiosity")

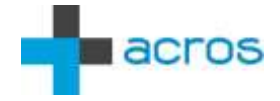

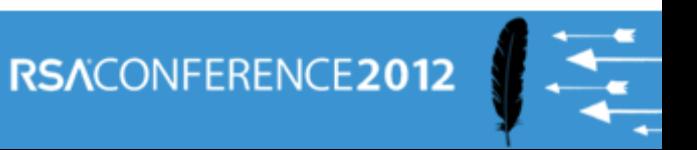

←

 $C$   $\circ$  192.168.0.88/binaryplanting/malicious.html  $\rightarrow$ 

#### **Friendly-Looking Malicious Page**

This is a basic silent EXE download PoC for Chrome.

Click here to go to Google (and get a malicious EXE downloaded in the process).

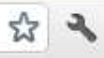

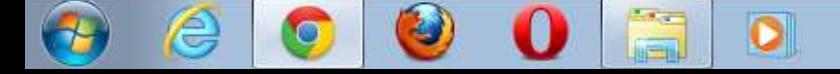

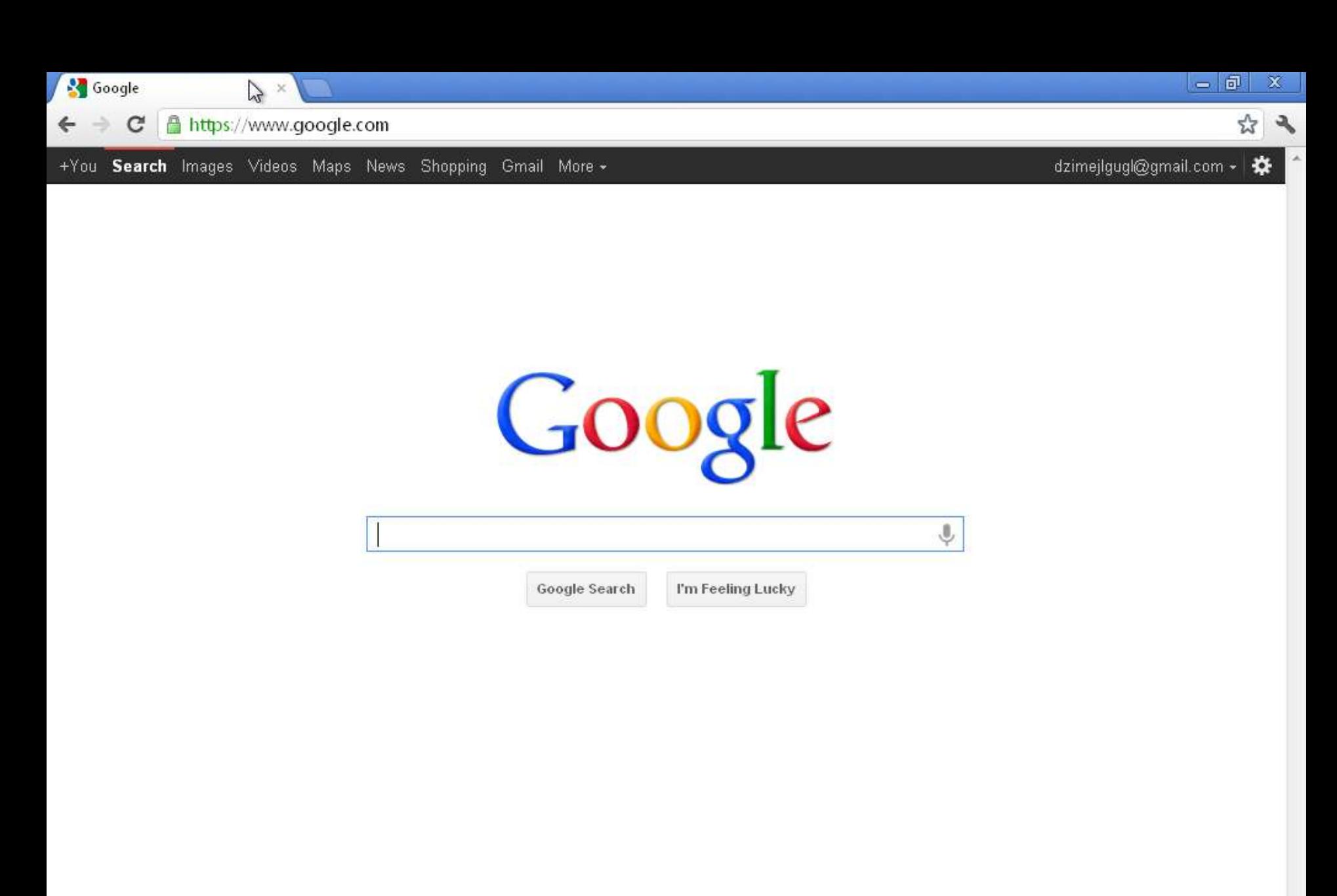

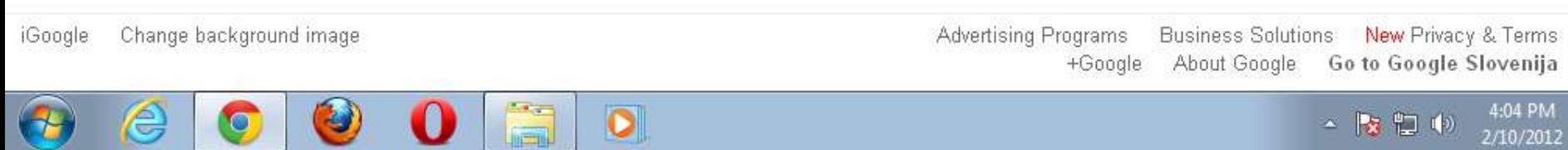

## **De-mining The Downloads Folder**

### Browser Vendors

- Use modified names of all downloaded files cryptbase(0).dll, msiexec(0).exe
- **Put downloaded files in individual subfolders**
- No automatic downloads (doh)
- Make download process non-clickjackable

### Users

- Manually clear the Downloads folder
- msiexec.exe, cryptbase.dll, ... can mean you were attacked
- **Plant your own benign msiexec.exe and DLLs**

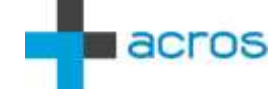

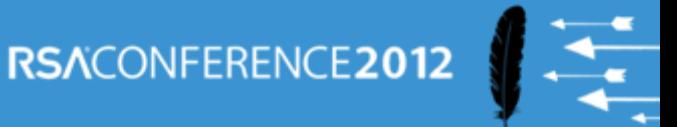

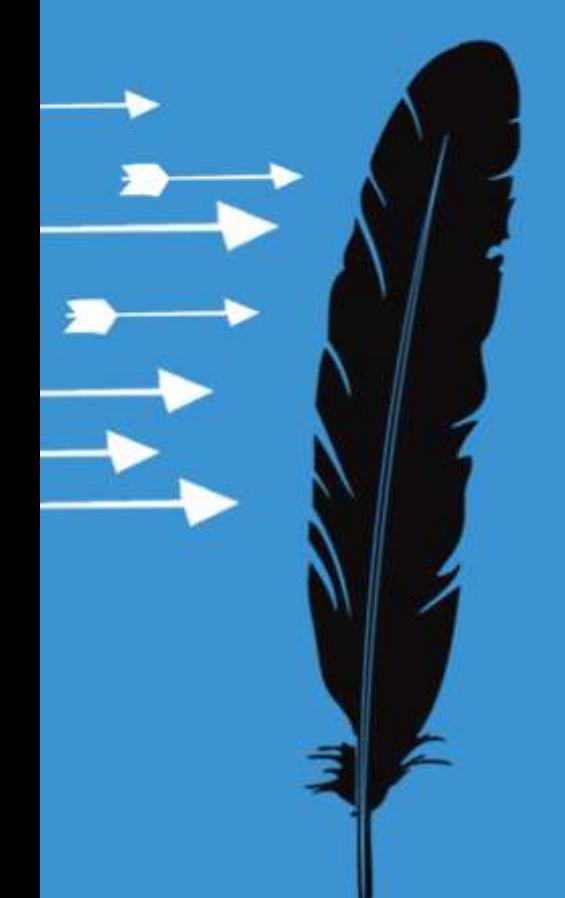

# **Apply \*This\***

*Save The Planet, Plant a Binary*

## **Researchers**

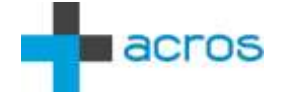

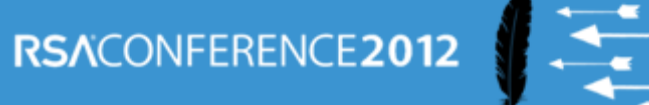

## **Researchers: Efficiency**

### Staying current

- Make sure you're working with the latest version of the product
- Make sure your O/S is up to date

### Environmental variety

Different O/S, Different DLLs, different drivers, codecs...

### Data variety

**Different formats, file extensions, different content** 

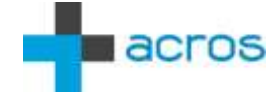

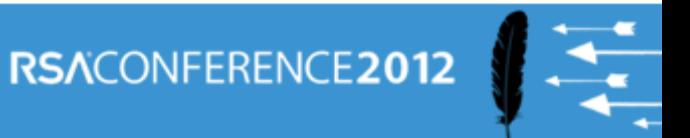

## **Researchers: Check Your Claims**

### Make no assumptions

- Not every LoadImage is a hit
- ShellExecute will issue a security warning when launching from a share
- Code signing can be a deal-breaker (but not necessarily)

### Don't blame the butler

 Check call stack to find which module is responsible for the bug, then check the module's details to find the author

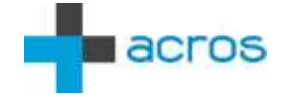

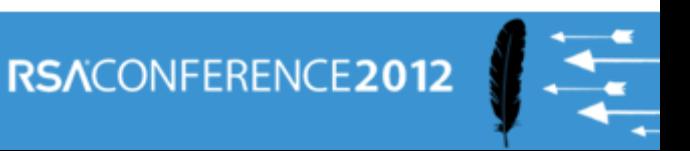

## **Developers**

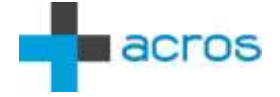

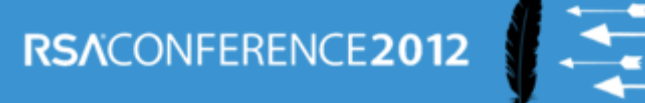

## **Developers: Code Safely**

### Use only absolute paths

- **LoadLibrary("relative.dll") FAIL**
- CreateProcess("notepad.exe") FAIL
- **ShellExecute("cmd.exe") FAIL**

### CWD usage

- Set CWD to a safe location, quickly
- Call SetDllDirectory("")
- SetDefaultDllDirectories, AddDllDirectory and **RemoveDIIDirectory**

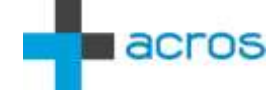

## **Developers: Monitor Your App**

### Observe file system operations

- On all supported O/S versions
- **Different drivers, codecs etc.**

### Maximize execution coverage

- Different formats, file extensions, different content
- **Try all test cases**

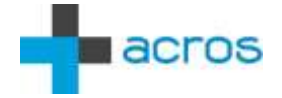

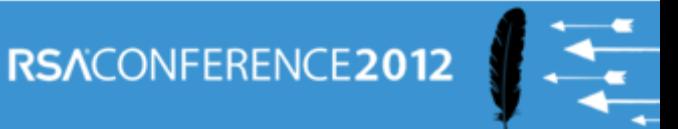

## **Pentesters**

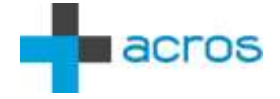

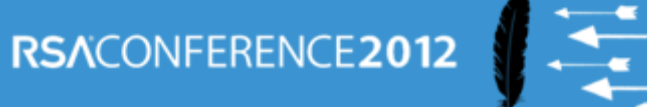

### **Pentesters**

### Just-in-time binary planting

**Find vulns where and when you need them** 

### Usage

- **Entering the target network**
- Becoming local/domain administrator
- Propagating inside the target network
- **Advanced: "blind binary planting"**

### Keep it simple

**Forget DLL proxying, users are used to apps crashing** 

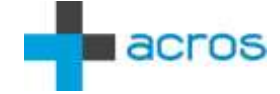

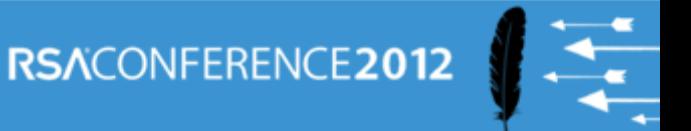

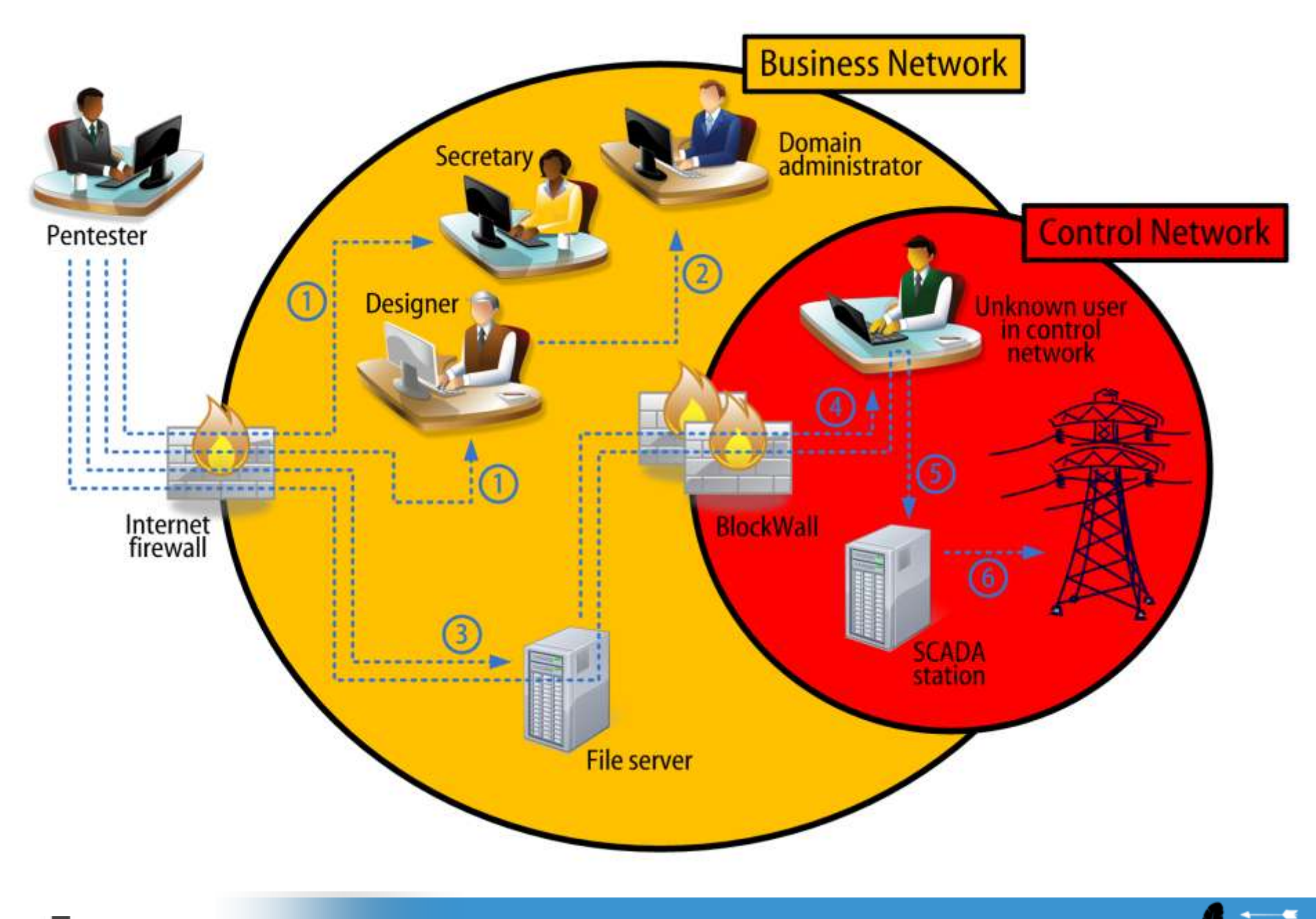

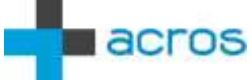

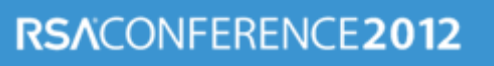

### **Resources**

### **Tools**

- Microsoft / Sysinternals Process Monitor
- Windows Debugging Symbols

### Files

- 32 bit DLL: www.binaryplanting.com/demo/malicious32.dll
- 64 bit DLL: www.binaryplanting.com/demo/malicious64.dll
- EXE: calc.exe (what else?)

### Knowledge

- www.binaryplanting.com
- blog.acrossecurity.com
- PenTest Magazine August 2011 (http://pentestmag.com/augustissue-pentesting-in-the-cloud/)

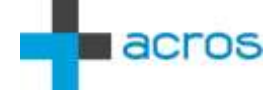

## **Plant Your Questions**

Mitja Kolsek

#### ACROS

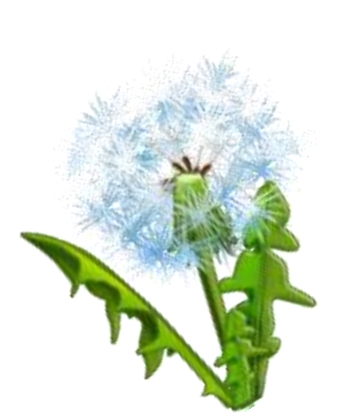

www.acrossecurity.com mitja.kolsek@acrossecurity.com @acrossecurity @mkolsek

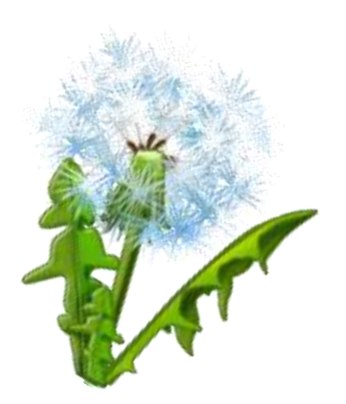

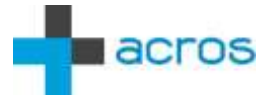

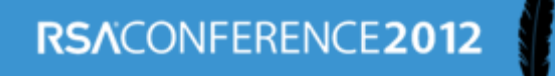